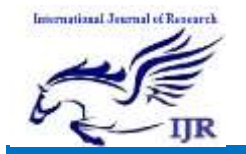

# Regression Automation using Robot Framework

### Monica<sup>1</sup>, Sanket N Shettar<sup>2</sup>

<sup>1</sup>PG Student, <sup>2</sup>Assistant professor

Department of Electronics and Communication Engineering

GSSS Institute of Engineering and Technology for Women, Mysuru

### Abstract

 Manual testing is a time consuming process. In addition, regression testing, because of its repetitive nature, is error-prone, so automation is highly desirable. Robot Framework is simple, yet powerful and easily extensible tool which utilizes the keyword driven testing approach. Easy to use tabular syntax enables creating test cases in a uniform way. Ability to create reusable high-level keywords from existing keyword ensures easy extensibility and reusability. Simple library API(Application Program Interface), for creating customized test libraries in Python or Java, is available, while command line interface and XML(Extensible Mark-up Language) based output files ease integration into existing build infrastructure, for example continuous integration systems. All these features ensure that Robot Framework can be used to automate test cases.

Keywords: Software Testing, Regression Testing, Test Automation, Robot Framework, Keyword Driven Testing.

## I. Introduction

Test cases are re-executed in order to check whether previous functionality of application is working fine and new changes have not introduced any new bugs. This test can be performed on a new build when there is significant change in original functionality or even a single bug fix. This is the method of verification. Verifying that the bugs are fixed and the newly added features have not created in problem in previous working version of software. Testers perform functional testing when new build is available for verification. The intend of this test is to verify the changes made in the existing functionality and newly added functionality. When this test is done tester should verify if the existing functionality is working as expected and new changes have not introduced any defect in functionality that was working before this change. Regression test should be the part of release cycle and must be considered in test estimation. This test is very important. When there is continuous change/improvements added in the application. The new functionality should not negatively affect existing tested code  $[1]$ [2].

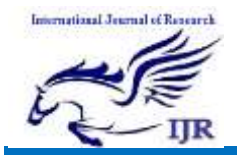

# II. Literature Survey

What We Do in Regression Test: Rerunning the previously conducted tests and Comparing current results with previously executed test results. This is a continuous process performed at various stages throughout the software testing life cycle. A best practice is to conduct regression test after the [sanity or smoke](http://www.softwaretestinghelp.com/smoke-testing-and-sanity-testing-difference/)  [testing](http://www.softwaretestinghelp.com/smoke-testing-and-sanity-testing-difference/) and at the end of functional testing for a short release [2].

[Automated Regression Testing](http://www.softwaretestinghelp.com/automated-regression-testing-challenges-in-agile-testing-environment/) is the testing area where we can automate most of the testing efforts. We run all the previously executed test cases on new build. This means we have test case set available and running these test cases manually is time consuming. We know the expected results so automating these test cases is time saving and efficient regression test method. Robot Framework is used for automation of existing regression test cases within short time and with great success and thus saving costs and enhancing the quality of the software project [3].

Why Robot Framework: Robot Framework was found to satisfy all needed requirements. It is created in Python which can be implemented on all major platforms. Therefore, multiplatform requirement was completely fulfilled. Among other open source tools, Robot Framework seems to be one of the very few tools, which supports multi-platform environment and it is maintained regularly [4]. The tool is sponsored by Nokia Siemens Networks and released under Apache 2.0 license.

## III. Robot Framework

Robot Framework is a generic test automation framework for acceptance testing and acceptance test-driven development (ATDD). It has easy-to-use tabular test data syntax and it utilizes the keyword-driven testing approach. Its testing capabilities can be extended by test libraries implemented either with Python or Java, and users can create new higher-level keywords from existing ones using the same syntax that is used for creating test cases. Robot Framework is operating system and application independent. The core framework is implemented using Python and runs also on Jython (JVM) and IronPython (.NET). It has a highly modular architecture as illustrated in the figure1 [4].

The [test data](http://robotframework.org/robotframework/latest/RobotFrameworkUserGuide.html#creating-test-data) is in simple, easy-to-edit tabular format. When Robot Framework is started, it processes the test data, [executes test cases](http://robotframework.org/robotframework/latest/RobotFrameworkUserGuide.html#id141) and generates logs and reports. The core framework does not know anything about the target under test, and the interaction with it is handled by libraries. Libraries can either use application interfaces directly or use lower level test tools as drivers. Test libraries provide the actual testing capabilities to Robot Framework by providing keywords.

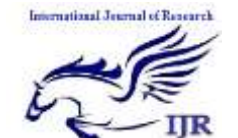

## International Journal of Research

Available at <https://edupediapublications.org/journals>

#### p-I SSN: 2348-6848 e-I SSN: 2348-795X Volume 04 Issue 03 **March 2017**

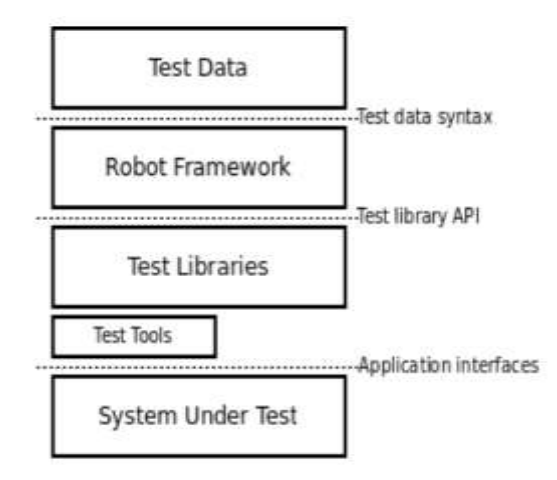

#### Figure 1: High Level Architecture

There are several standard libraries that are bundled in with the framework, and galore of separately developed external libraries that can be installed based on needs. Test libraries has standard libraries, external libraries and other libraries. For example, [Swing Library](https://github.com/robotframework/SwingLibrary/wiki) is used from external libraries for testing Java applications with Swing GUI,

[Operating System](http://robotframework.org/robotframework/#standard-libraries) library is used from standard libraries which enables various operating system related tasks to be performed in the system where Robot Framework is running. Test Tools ease everything surrounding tests: editing, running, building and so on. Most of these tools are developed as separate projects, but some are built into the framework itself. There are tools like Built-in, Editors, Build and others. For example, Testdoc is a Built-in tool which generates high level HTML documentation based on Robot Framework test cases, Ride is a Editor tool for standalone Robot Framework test data editor [5].

Robot Framework test data is structured in four types of tables [6] as in figure 2 and defined in tabular format, using either hypertext markup language (HTML), tabseparated values (TSV), plain text, or restructured Text (reST) formats.

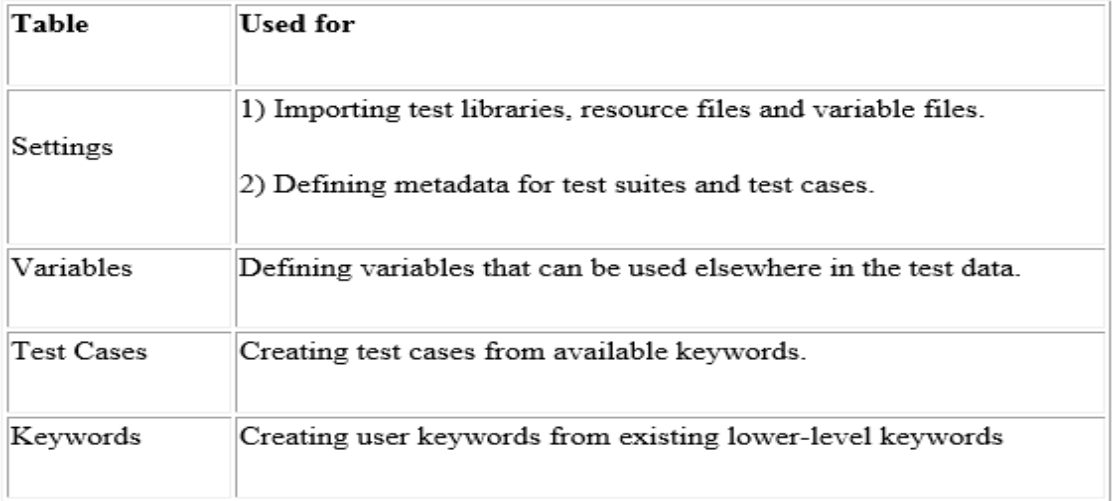

Figure 2: Test data tables

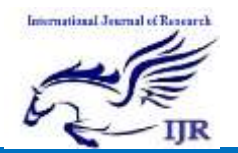

Usage of the TSV format is shown in figure 3, TSV files can be edited in spreadsheet programs and, because the syntax is so simple, they are easy to generate programmatically. They are also pretty easy to edit using normal text editors and they work well in version control. In a TSV file, all the data is in one large table. [Test data tables](http://robotframework.org/robotframework/latest/RobotFrameworkUserGuide.html#test-data-tables) are recognized from one or more asterisks (\*), followed by a normal table name and an optional closing asterisks. Everything before the first recognized table is ignored similarly as data outside tables in HTML data [7].

| "Setting"           | "Value"                | *Value*             | *Value*       |
|---------------------|------------------------|---------------------|---------------|
| Library             | OperatingSystem        |                     |               |
|                     |                        |                     |               |
| "Variable"          | "Value"                | "Value"             | "Value"       |
| \${MESSAGE}         | Hello, world!          |                     |               |
| "Test Case"         | *Action*               | *Argument*          | "Argument"    |
| My Test             | [Documentation]        | <b>Example test</b> |               |
|                     | Log                    | \${MESSAGE}         |               |
|                     | My Keyword             | $r_{\rm{imp}}$      |               |
| <b>Another Test</b> | Should Be Equal        | \$(MESSAGE)         | Hello, world! |
| "Keyword"           | "Action"               | "Argument"          | *Argument*    |
| My Keyword          | [Arguments]            | \${path}            |               |
|                     | Directory Should Exist | $S$ (path)          |               |

Figure 3: TSV format

Test data in TSV files can be edited with whichever editor you prefer, but a graphic editor, where you can actually see the tables, is recommended. RIDE which stands for Robot Framework Integrated Development Environment [8] as shown in figure 4, its purpose is to be an easy to- use editor for creating and maintaining test data for Robot Framework.

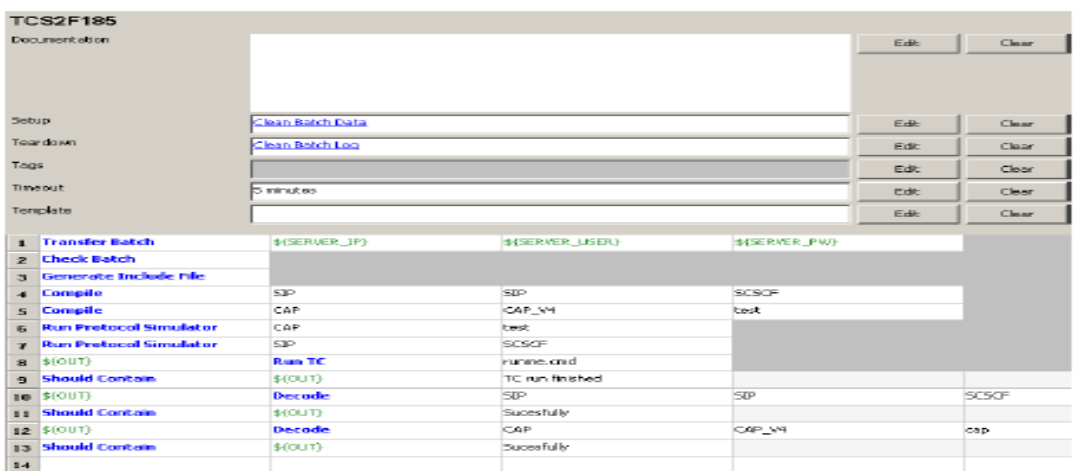

Figure 4: RIDE

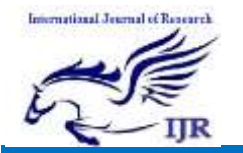

#### p-I SSN: 2348-6848 e-I SSN: 2348-795X Volume 04 Issue 03 **March 2017**

There are several different ways in which test cases may be written [9]. Test cases that describe some kind of workflow may be written either in keyword-driven or behavior-driven style. Data-driven style can be used to test the same workflow with varying input data.

It is possible to execute suite or just some test cases directly from the RIDE GUI, however there is a need to run test cases from the command line so its execution could be easily automated – for example from some continuous integration server. Since Robot Framework is command line tool this is usually done this way. One of many things that can be specified (via test case name pattern matching) is the critical test cases definition. In order to complete the test suite successfully, all critical test cases have to pass. After executing test suite HTML report is generated, as shown in figure 5[10] and the background colour undoubtedly tells whether the whole test suite finished correctly. Critical test cases must be specified with a caution. If critical test cases pass successfully, regardless of other test cases results, the report will be marked as OK. However, statistics will show the number of test cases failed and specify these cases, if any.

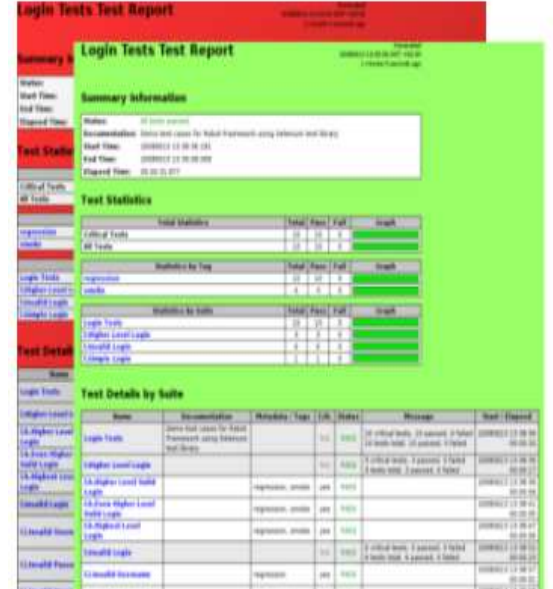

| <b>Tokal Electronical</b><br><b>Total Para Fall</b><br><b>Eastern</b> |                                   |                        |                                                                     |                                                                   |                                                                                       |                                                                                                    |
|-----------------------------------------------------------------------|-----------------------------------|------------------------|---------------------------------------------------------------------|-------------------------------------------------------------------|---------------------------------------------------------------------------------------|----------------------------------------------------------------------------------------------------|
| <b>Alliad Text</b><br>all heats                                       |                                   |                        |                                                                     | м                                                                 |                                                                                       |                                                                                                    |
|                                                                       |                                   |                        |                                                                     |                                                                   |                                                                                       |                                                                                                    |
| mmed                                                                  | 221417 Livier Mondial Passoning   |                        |                                                                     |                                                                   |                                                                                       | <b>Sauce 4</b>                                                                                                    |
| <b>UNICAL</b>                                                         | Full Massey                       |                        | Louis Team model copie must freeward.                               |                                                                   |                                                                                       |                                                                                                    |
|                                                                       | <b>Editor</b>                     | pins.                  |                                                                     |                                                                   |                                                                                       |                                                                                                    |
| <b>Lington Tit</b>                                                    | Tags.                             | <b>IRA EXECUT</b>      |                                                                     |                                                                   |                                                                                       |                                                                                                    |
| <b>Higher</b>                                                         | <b>Slark Time:</b>                |                        | 2700 Mill 24, 27, 28, 285 Mill                                      |                                                                   |                                                                                       |                                                                                                    |
| <b>House</b>                                                          | <b>Rad Time:</b>                  |                        | (Investig) & call age with allege                                   |                                                                   |                                                                                       |                                                                                                    |
| <b><i><u>bingth</u></i></b>                                           | <b>Eligional Visual</b>           | 2012/02/23             |                                                                     |                                                                   |                                                                                       |                                                                                                    |
|                                                                       | <b>Highest</b><br><b>FRIDADE:</b> | <b>No.</b>             |                                                                     | counter short-has been levely but eas. My christing 1012mm mod-   |                                                                                       |                                                                                                    |
| <b>Twat E</b>                                                         |                                   |                        |                                                                     | Chilimin's Lagin WWA Needly Cradinistics Maculd Fall done, most a |                                                                                       |                                                                                                    |
|                                                                       |                                   |                        |                                                                     |                                                                   |                                                                                       |                                                                                                    |
| <b>SMITH</b>                                                          | Mount Stewar<br><b>Hall Times</b> |                        | <b>GONNELS OF BUILDING</b><br>DAMAGE OF ALLAS AGE                   |                                                                   |                                                                                       |                                                                                                    |
| <b>Full It</b>                                                        | Hugust Week                       | <b>ASSESSMENT</b>      |                                                                     |                                                                   |                                                                                       |                                                                                                    |
| <b>Branch</b>                                                         |                                   |                        | ECONOMIC ANAMATA Hand Finances Economics                            |                                                                   |                                                                                       |                                                                                                    |
| <b>Hall</b>                                                           |                                   |                        | <b>BISTINISTS</b> Analysis (each Palcoher) Sciences (C)             |                                                                   |                                                                                       |                                                                                                    |
| <b>Fact 19</b>                                                        |                                   |                        |                                                                     |                                                                   |                                                                                       |                                                                                                    |
| <b>Floor</b>                                                          |                                   |                        | ENTHERN HANNALLERS LAND RATING                                      |                                                                   |                                                                                       |                                                                                                    |
| <b>Market</b>                                                         |                                   |                        | 23 YO HALLIS - Rafinshand Respect Location About 4 Bo & STREET LICE |                                                                   |                                                                                       |                                                                                                    |
| <b>History</b>                                                        |                                   |                        | Baranadabas, tarikelik orași (d) Asadu tel                          |                                                                   |                                                                                       |                                                                                                    |
|                                                                       | <b>Bart New</b>                   |                        | 2040023 (414) AT 840                                                |                                                                   |                                                                                       |                                                                                                    |
| ,,,,                                                                  | <b><i>ELA Viene</i></b>           |                        | <b>ASSESS A VILIPIN BY IRV</b>                                      |                                                                   |                                                                                       |                                                                                                    |
| <b>Full</b>                                                           | <b><i><u>Signal Your</u></i></b>  |                        | 0010126-003                                                         |                                                                   |                                                                                       |                                                                                                    |
| <b>High</b>                                                           | 30-81-85, 900                     | TW1.                   |                                                                     |                                                                   |                                                                                       |                                                                                                    |
| <b>SAF</b>                                                            | <b>DEAD 4R, 802 PASS</b>          |                        |                                                                     |                                                                   | Licytian shuld have been treatist that we "After infourtheat fortiwings and"          |                                                                                                    |
| Else                                                                  | 10 St. of St. 2911                |                        | Traychard: listed /wight call: Leett.                               |                                                                   |                                                                                       |                                                                                                    |
| <b>Bigger</b>                                                         |                                   |                        | SIGNITURE ARMENTA                                                   |                                                                   | PEN "April 24 parties), functive and expectations (down) ( _ pret _ pp"; Time 149, or |                                                                                                    |
| <b>Harry</b>                                                          |                                   |                        |                                                                     | atterit steelt modileri, actual, was follow-                      |                                                                                       |                                                                                                    |
|                                                                       |                                   |                        |                                                                     |                                                                   | report unequality fortunateless, parent, exp. values, "In").                          | INTER TISHINTA ANTHURO STATEGING AND AGREEMENT AND CONTRACTS AND THE STATE AND ARRESTS AND ARRESTS OF A RESIDENCE OF A RESIDENCE OF A RESIDENCE AND RELEASE. |
| 811414                                                                |                                   |                        |                                                                     |                                                                   | File "neitheasters functo-paragerment/clinicate/to.a/". fow 296 on                    |                                                                                                    |
| <b>Fun</b>                                                            |                                   |                        | result usessaling factors                                           |                                                                   |                                                                                       |                                                                                                    |
| <b>AVAIL</b>                                                          |                                   |                        | report, Tallford land                                               |                                                                   |                                                                                       |                                                                                                    |
| m                                                                     |                                   |                        | Haran Sonartcondition (Wool)                                        |                                                                   |                                                                                       | PER THAT IS INTO A REPORT OF A REAL PROPERTY AND A RELEASE OF A RELEASE AND LODGED AS IN A RELEASE.                                                          |
| m                                                                     |                                   |                        |                                                                     |                                                                   |                                                                                       |                                                                                                    |
| <b>And</b>                                                            |                                   | tri: die To Could Foor |                                                                     |                                                                   |                                                                                       |                                                                                                    |

Figure 5: Report and Log file

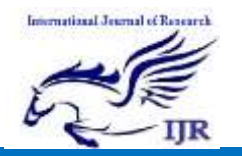

International Journal of Research Available at <https://edupediapublications.org/journals>

For further manual analysis, there is also detailed log file generated, as shown in figure 5 with all actions, detailed description of the input and output parameters and keyword output with marked actions that went wrong. There is a keyword "Log" defined, so it is also possible to write additionally whatever need to the log file.

## IV. Conclusion

Benefit of working with Robot Framework is that writing test cases follows natural work flow with test case preconditions, action, and verification and finally clean-up. Real language is used for keyword description, so it's easy to follow test case – even for nontechnical person, which, together with its simple usage and easy library extension, make it great tool for test case automation. Everything is checked automatically and all reports are automatically generated and published on the web pages. This also saved lot of time when decision to introduce continuous integration was made. The cost of automating a test is best measured by the number of manual tests prevented from running and the bugs it will therefore cause to miss and this is probably the biggest strength of the Robot Framework.

## Acknowledgement

This paper was based on the task performed as an intern at Nokia Solutions and Networks, Bengaluru. I would like to thank Mr Murali Venkat, Line Manager, Nokia Solutions and Networks who gave me great opportunity to be part of the Test Automation, also all team members of Nokia. Great thanks to all my lectures who supported me lot during completion of my internship. I also thank almighty, my family and friends without them this work would be impossible.

## References

- [1] R. M. Sharma, "Quantitative Analysis of Automation and Manual Testing", International Journal of Engineering and Innovative Technology (IJEIT), ISSN: 2277- 3754, Volume 4, Issue 1, July 2014.
- [2] Priyanka, Harish Kumar, Naresh Chauhan "A Novel Approach for Selecting an Effective Regression Testing Technique", IEEE 2016.
- [3] Jaspreet Singh Rajal, Shivani Sharma "A Review on Various Techniques for Regression Testing and Test Case Prioritization", International Journal of Computer Applications, Volume 116 – No. 16, April 2015.
- [4] Stanislav Stresnjak, Zeljko Hocensk- "usage of Robot Framework in Automation of functional test regression", ICSEA 2011: The Sixth International Conference on Software Engineering Advances.

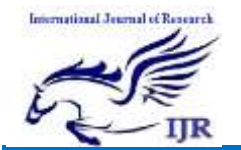

Available at <https://edupediapublications.org/journals>

p-I SSN: 2348-6848 e-I SSN: 2348-795X Volume 04 Issue 03 **March 2017** 

[5] Overview on robot framework [online] available at <http://robotframework.org/>

[Accessed on 28-10-2016]

- [6] Overview of test cases [ online] available at [https://blog.codecentric.de/en/2012/](https://blog.codecentric.de/en/2012/04/robot-framework-tutorial-a-complete-example/) [04/robot-framework-tutorial-a](https://blog.codecentric.de/en/2012/04/robot-framework-tutorial-a-complete-example/)[complete-example/](https://blog.codecentric.de/en/2012/04/robot-framework-tutorial-a-complete-example/) [Accessed on 1- 11-2016]
- [7] Study on variables and keywords usage [ online ] available at [http://robotframework.org/robotfr](http://robotframework.org/robotframework/latest/RobotFrameworkUserGuidehtml) [amework/latest/RobotFrameworkU](http://robotframework.org/robotframework/latest/RobotFrameworkUserGuidehtml) [serGuidehtml](http://robotframework.org/robotframework/latest/RobotFrameworkUserGuidehtml) [Accessed on 8-11- 2016]
- [8] Overview on RIDE [ online ] available at [https://github.com/robotframework/](https://github.com/robotframework/RIDE/wiki/Keyword-Completion) [RIDE/wiki/Keyword-Completion](https://github.com/robotframework/RIDE/wiki/Keyword-Completion) [Accessed on 11-11-2016]
- [9] P. Laukkanen, Data-Driven and Keyword-Driven Test Automation Frameworks, Master Thesis, Helsinki University Of Technology.
- [10] Usage of RIDE [online] available at [https://blog.codecentric.de/en/2012/](https://blog.codecentric.de/en/2012/01/robot-framework-ide-ride-overview/) [01/robot-framework-ide-ride](https://blog.codecentric.de/en/2012/01/robot-framework-ide-ride-overview/)[overview/](https://blog.codecentric.de/en/2012/01/robot-framework-ide-ride-overview/) [Accessed on 22-11- 2016]